## **PROCEDIMIENTO**

**1.** Inicie la transacción utilizando la ruta del menú o el código de transacción. *Google - Internet Explorer* 

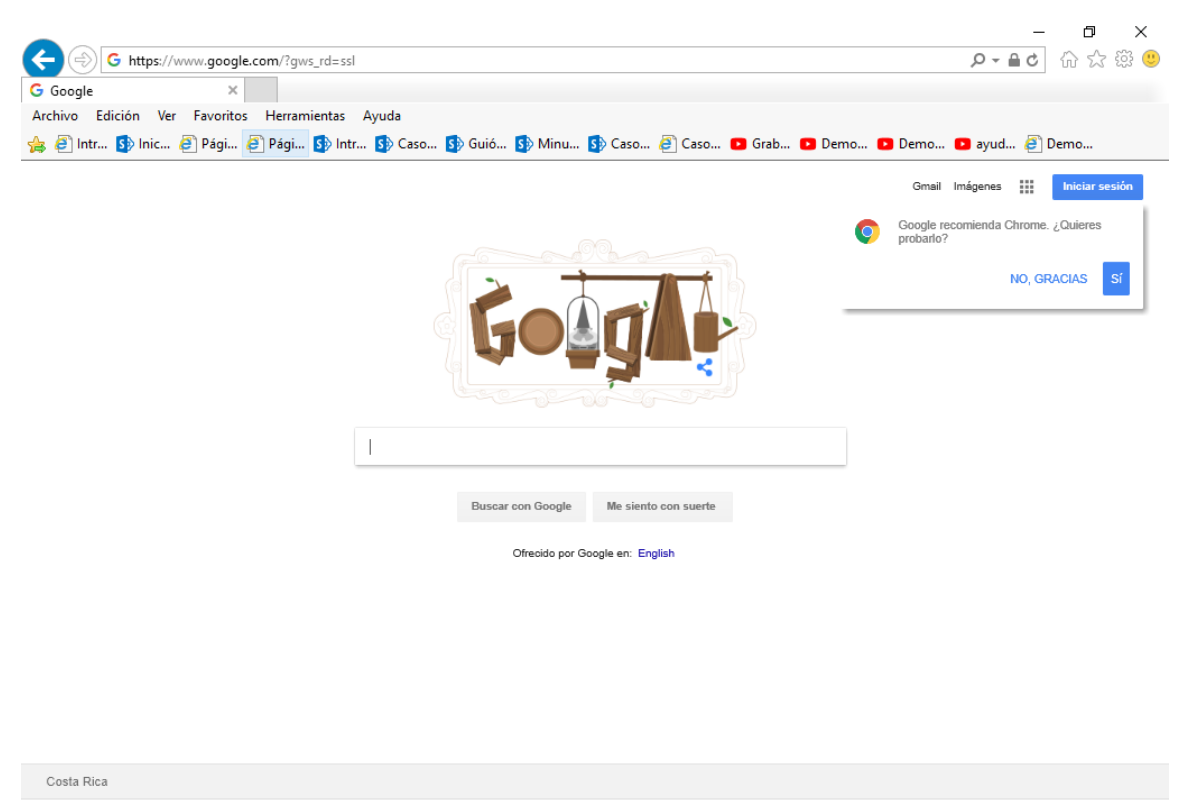

**2.** Digite la dirección de la página SUGEF DIRECTO https://www.sugefdirecto.sugef.fi.cr/Sitio/SugefDirecto/Inicio/

Publicidad Negocios Acerca de

Privacidad Condiciones Prefere

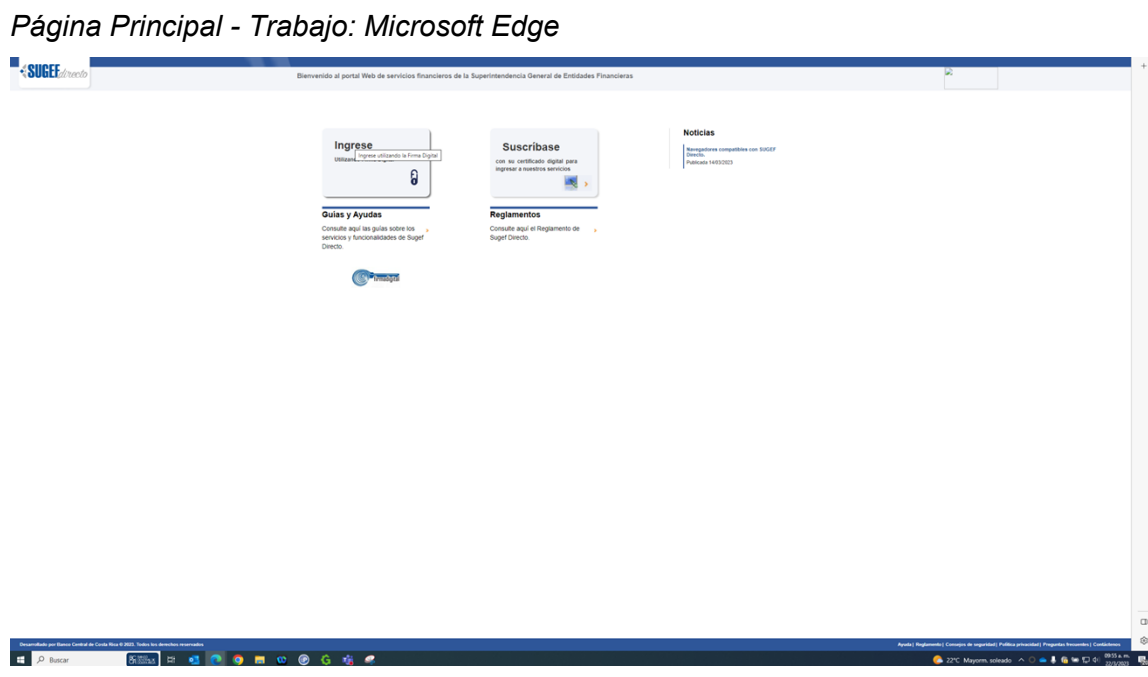

**3.** Haga clic en Ingrese.

*Servidor de Autorización - Trabajo: Microsoft Edge* 

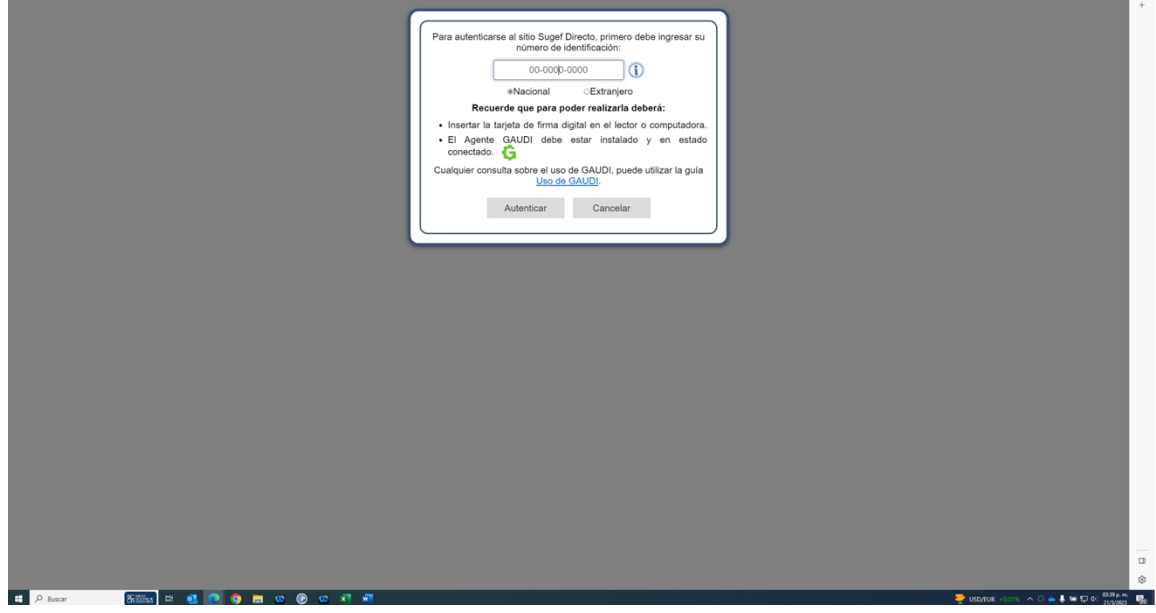

**4.** Haga clic en en número de identificación

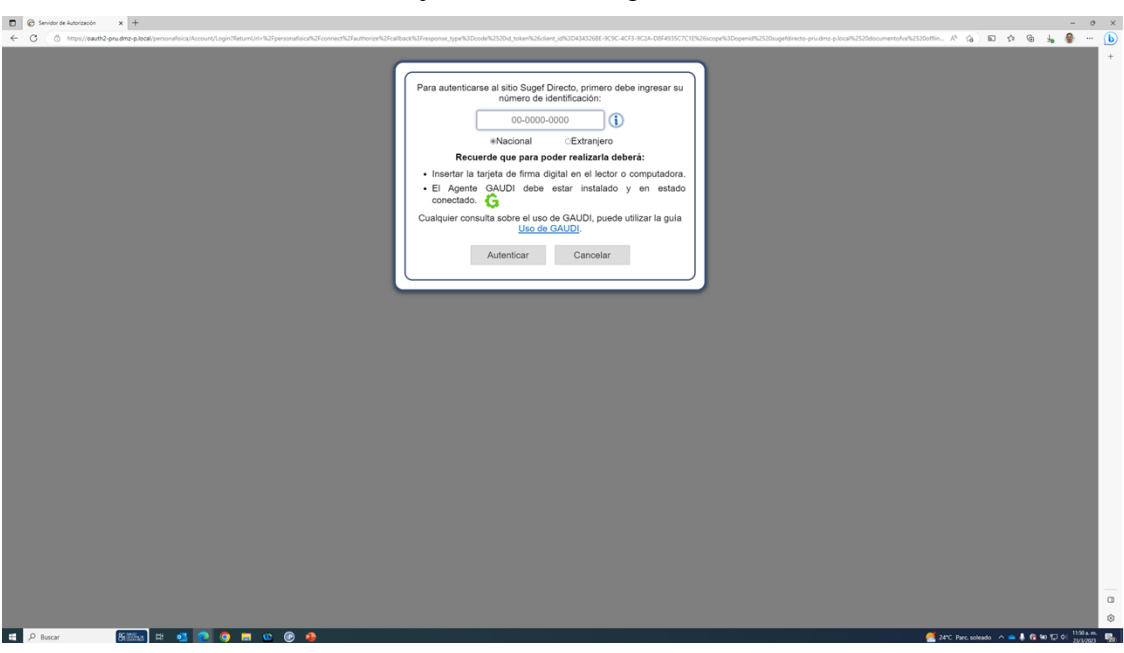

*Servidor de Autorización - Trabajo: Microsoft Edge* 

**5.** Cuando sea necesario, complete / revise los campos siguientes:

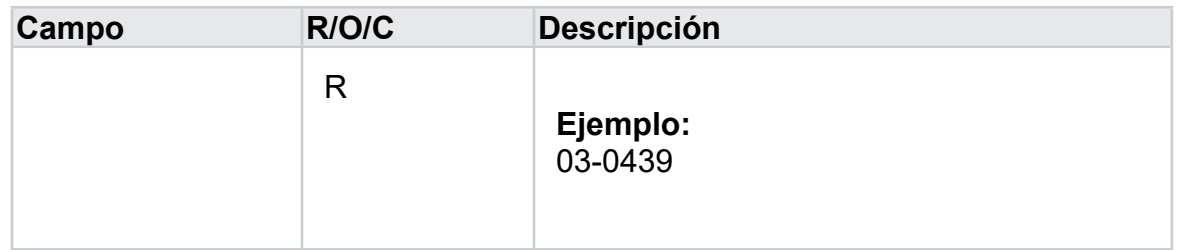

*Servidor de Autorización - Trabajo: Microsoft Edge* 

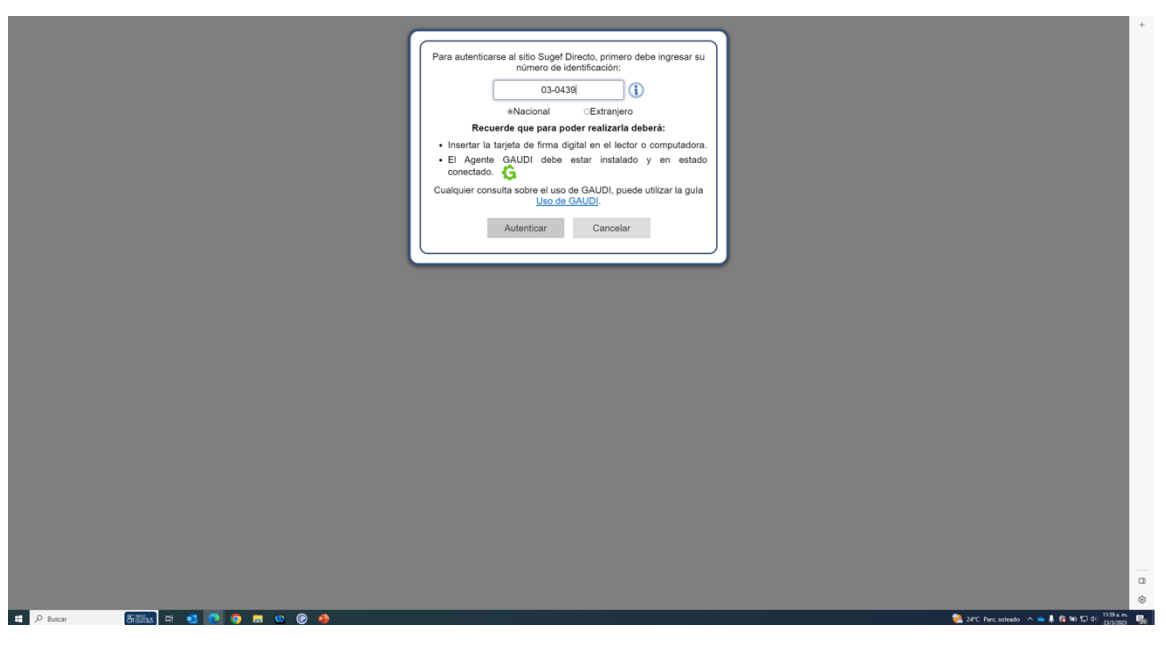

**6.** Haga clic en Autenticar.

*Elegir Perfil - Trabajo: Microsoft Edge* 

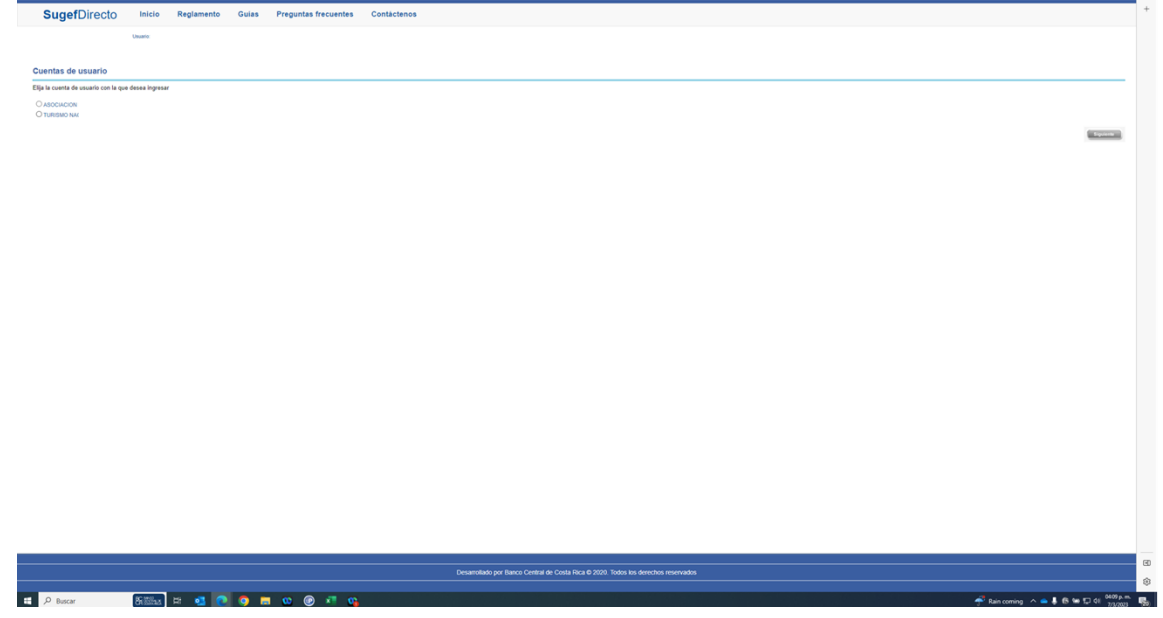

- **7.** Seleccione la cuenta con la que desea ingresar
- **8.** Haga clic en Siguiente.

*Inicio - Trabajo: Microsoft Edge* 

| $\equiv$ SugefDirecto                     |                                      |                     |                                                                                                    |                                          | $\bullet$                                                                                                    |                                   |
|-------------------------------------------|--------------------------------------|---------------------|----------------------------------------------------------------------------------------------------|------------------------------------------|----------------------------------------------------------------------------------------------------|-----------------------------------|
|                                           |                                      |                     |                                                                                                    |                                          | Inicio   Inicio                                                                                                    |                                   |
| Inicio<br>Boletin                         |                                      |                     |                                                                                                    |                                          |                                                                                                    |                                   |
|                                           |                                      |                     |                                                                                                    |                                          |                                                                                                    |                                   |
| $\frac{60}{200}$                          |                                      |                     |                                                                                                    |                                          |                                                                                                    |                                   |
|                                           |                                      |                     |                                                                                                    |                                          |                                                                                                    |                                   |
|                                           |                                      |                     |                                                                                                    |                                          |                                                                                                    |                                   |
| <b>Bienvenidos</b>                        |                                      |                     |                                                                                                    |                                          |                                                                                                    |                                   |
| a la plataforma de servicios de la        |                                      |                     |                                                                                                    |                                          |                                                                                                    |                                   |
| Superintendencia de Entidades Financieras |                                      |                     |                                                                                                    |                                          |                                                                                                    |                                   |
| <b>⊕SUGEF</b>                             |                                      |                     |                                                                                                    |                                          |                                                                                                    |                                   |
|                                           |                                      |                     |                                                                                                    |                                          |                                                                                                    |                                   |
|                                           |                                      |                     |                                                                                                    |                                          |                                                                                                    |                                   |
|                                           |                                      |                     |                                                                                                    |                                          |                                                                                                    |                                   |
|                                           |                                      |                     |                                                                                                    |                                          |                                                                                                    |                                   |
|                                           |                                      |                     |                                                                                                    |                                          |                                                                                                    |                                   |
|                                           |                                      |                     |                                                                                                    |                                          |                                                                                                    |                                   |
|                                           |                                      |                     |                                                                                                    |                                          |                                                                                                    |                                   |
|                                           |                                      |                     |                                                                                                    |                                          |                                                                                                    |                                   |
|                                           |                                      |                     |                                                                                                    |                                          |                                                                                                    |                                   |
|                                           |                                      |                     |                                                                                                    |                                          |                                                                                                    |                                   |
|                                           |                                      |                     |                                                                                                    |                                          |                                                                                                    |                                   |
|                                           |                                      |                     |                                                                                                    |                                          |                                                                                                    |                                   |
|                                           | J                                    | Correo              | <b>9</b> Dirección                                                                                    | <b>菌 Horario</b>                         |                                                                                                    |                                   |
|                                           | (506) 2243-5030 6 (506)<br>2243-5011 | sugefor@sugef.fi.or | Edificio ODM's - Barrio Tournón                                                                       | Lunes a viernes<br>8:30 a.m. a 4:30 p.m. |                                                                                                    |                                   |
|                                           | Mesa de Ayuda                        |                     |                                                                                                    |                                          |                                                                                                    | $\overline{\phantom{a}}$          |
|                                           |                                      |                     | Desarrollado por Banco Central de Costa Rica para Sugel Directo @ 2020. Todos los derechos reservados |                                          |                                                                                                    | $\hfill\square$<br>$\circledcirc$ |
| D Buscar                                  | <b>800x ロセロウロロのらちゃ</b>               |                     |                                                                                                    |                                          | $\bullet$ 22°C Mayorm soleado $\land$ $\bullet$ $\clubsuit$ $\bullet$ $\bullet$ 50 $\bullet$ $\Box$ 4 $\circ$ $\frac{0035 \text{ a.m.}}{2242001}$ $\blacksquare$ |                                   |

- **9.** Haga clic en las tres líneas  $\Box$ .
- **10.** Haga clic en trámites.

**11.** Haga clic en inscripción .

*Inicio y 4 páginas más - Trabajo: Microsoft Edge* 

![](_page_4_Picture_50.jpeg)

**12.** Haga clic en Desinscripción de personas obligadas .

*Inscripción y 4 páginas más - Trabajo: Microsoft Edge* 

| $\equiv$ SugefDirecto                                                                                                    | $\bullet$                                                  |
|----------------------------------------------------------------------------------------------------|------------------------------------------------------------|
| Inscripción                                                                                                    | Trámites   Inscripción                                     |
| Desinscripción de personas obligadas                                                                                                    |                                                            |
| $\begin{picture}(180,10) \put(0,0){\vector(1,0){100}} \put(10,0){\vector(1,0){100}} \put(10,0){\vector(1,0){100}} \put(10,0){\vector(1,0){100}} \put(10,0){\vector(1,0){100}} \put(10,0){\vector(1,0){100}} \put(10,0){\vector(1,0){100}} \put(10,0){\vector(1,0){100}} \put(10,0){\vector(1,0){100}} \put(10,0){\vector(1,0){100}} \put(10,0){\vector(1,0){100}}$ | 日自                                                         |
| Arrastre un encabezado de columna y póngalo aquí para agrupar por ella<br>Estado de la solicitud T<br>T Estado de la inscripción T<br>Expediente<br>Tipo del último trámite                                                                                                    | Estado de último trámite<br>T Fecha limite atención T<br>T |
| Registro de inscripción de personas<br>$\Box$<br>Ninguna<br>IP02023-01353<br>Inscrita<br>obligadas                                                                                                    | Finalizado<br>Sin definir                                  |
|                                                                                                    |                                                            |
|                                                                                                    |                                                            |
|                                                                                                    |                                                            |
|                                                                                                    |                                                            |
|                                                                                                    |                                                            |
|                                                                                                    |                                                            |
|                                                                                                    |                                                            |
|                                                                                                    |                                                            |
|                                                                                                    |                                                            |
|                                                                                                    |                                                            |
|                                                                                                    |                                                            |
|                                                                                                    |                                                            |
|                                                                                                    |                                                            |
|                                                                                                    |                                                            |
|                                                                                                    |                                                            |
|                                                                                                    |                                                            |
|                                                                                                    |                                                            |
|                                                                                                    |                                                            |
|                                                                                                    |                                                            |
|                                                                                                    |                                                            |
|                                                                                                    |                                                            |
| $9.14 + 1.19 = 1.13$                                                                                                    | Cantidad: 2<br>Elementos mostrados 1 - 2 de 2              |
|                                                                                                    |                                                            |
|                                                                                                    |                                                            |

- **13.** Haga clic en Seleccionar elemento.
- **14.** Haga clic en el bóton desinscribir .

*https://sugefdirecto-pru.dmz-p.local/Sitio/Ipo/GestionDesinscripcionSO/Accion y 4 páginas más - Trabajo: Microsoft Edge* 

![](_page_5_Picture_51.jpeg)

- **15.** Seleccione la actividad a desinscribir.
- **16.** Haga clic en el botón adjuntar.

## *Abrir*

![](_page_5_Picture_52.jpeg)

## **17.** Seleccione la evidencia

**18.** Haga clic en Abrir.

*https://sugefdirecto-pru.dmz-p.local/Sitio/Ipo/GestionDesinscripcionSO/Accion y 4 páginas más - Trabajo: Microsoft Edge* 

![](_page_6_Picture_38.jpeg)

**19.** Haga clic en la opción Acepto .

*https://sugefdirecto-pru.dmz-p.local/Sitio/Ipo/GestionDesinscripcionSO/Accion y 4 páginas más - Trabajo: Microsoft Edge* 

![](_page_6_Picture_39.jpeg)

**20.** Cuando sea necesario, complete / revise los campos siguientes:

![](_page_7_Picture_53.jpeg)

*https://sugefdirecto-pru.dmz-p.local/Sitio/Ipo/GestionDesinscripcionSO/Accion y 4 páginas más - Trabajo: Microsoft Edge* 

![](_page_7_Picture_54.jpeg)

**21.** Para enviar la solicitud haga clic en el botón Firmar.

![](_page_8_Figure_2.jpeg)

*Inscripción y 4 páginas más - Trabajo: Microsoft Edge* 

**22.** El estado de la solicitud se encuentra en estado "Por revisar".